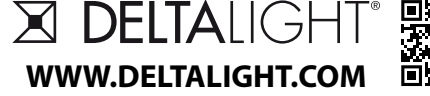

**Gebruikshandleiding / Installation sheet / Mode d'emploi / Manual de operatiòn WWW.DELTALIGHT.COM / Инструкция по установке / Gebrauchsanweisung / الاستخدام دلیل /⩇ 垃ㄉ⁊**

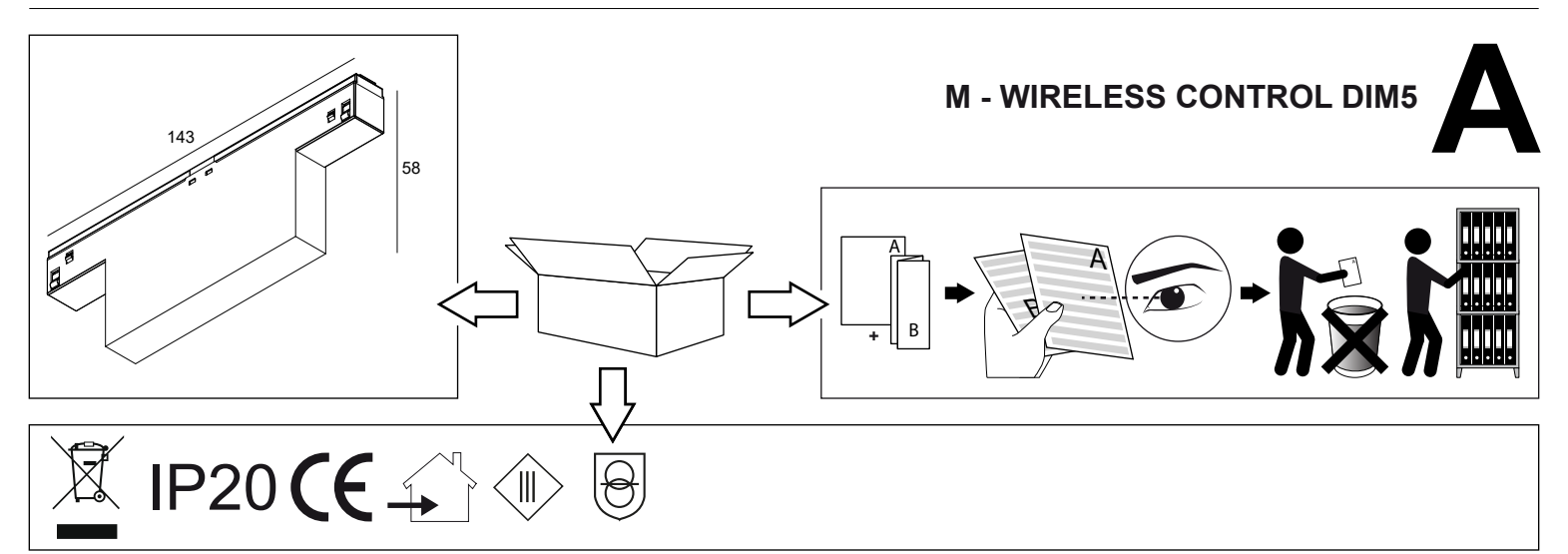

#### **Description**

The M - wireless control DIM5 is used to control lamps with DALI drivers via mobile devices on the Delta Light SLM tracks.

- The Casambi App that generates the Bluetooth signal is sent from a compatible mobile device.
- This signal is received and processed by this module that generates the appropriate DALI signal

#### **Features**

- Power supply 48Vdc not polarized
- Suitable for installation on Deltalight SLM tracks with electrical connection required by track
- Fuse on board and protected against voltage peaks
- The module generates the DALI line and commands compatible according to the IEC 62386 standard (not optoisolated),  **it is not possible to connect other DALI masters on the same line**
- Possibility to controll up to 64 DALI devices (control gear)
- The lamps are controlled by DALI commands using the "group" method, each lamp programmed to a specific group will respond to the commands received.
- Control of 8 groups using the Casambi EVOLUTION network.

#### **Technical Specifications**

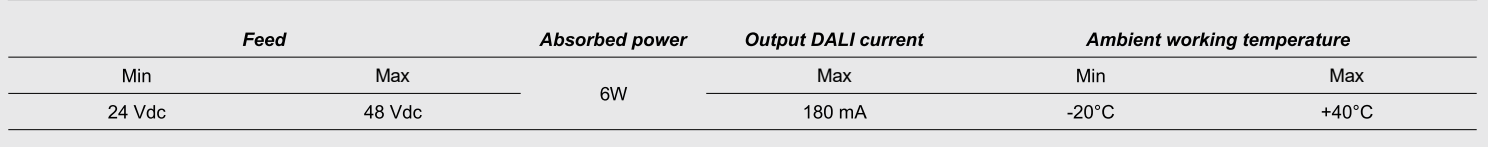

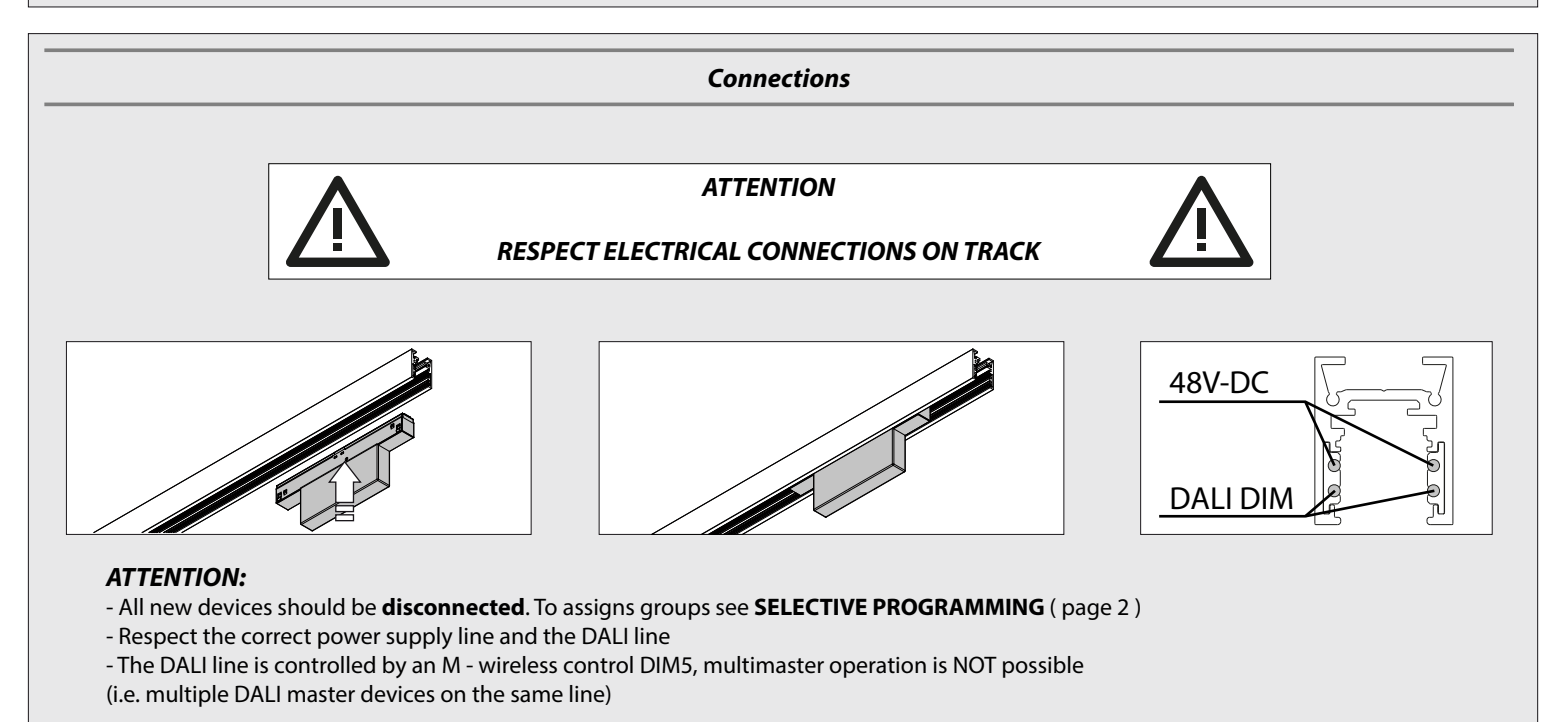

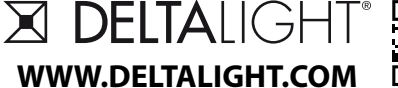

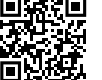

# **Operation**

-Requirements:

 SLM-magnetic profiles, compatible DALI lamps (control gear IEC62386-102), M - Wireless control DIM5, CTRL Delta device, Smartphone / Tablet for using the Casambi APP.

-Incompatible devices:

DALI master (control device IEC62386-103) or line power supplies (bus power supply IEC62386-101).

- Connect the power supply and DALI Bus to the track as per the manufacturer's instructions.
- Before using them, the lamps must be configured, as described in the section "PROGRAMMING DALI LAMPS".

# **PROGRAMMING DALI LAMPS**

Lamps must be new and/or reset if used previously. In this case, see the **RESET LAMPS** section (page 4).

Before programming the lamps, it is recommended to install and configure the relative APP, for the Casambi APP see the **Casambi CONTROL** section (page 4).

#### **FULL AUTOMATIC PROGRAMMING**

With this programming, M - Wireless control DIM5 takes care of the complete configuration of the system, but it is not possible to manage the assignment of the lamps to the Groups.

For group programming see **SELECTIVE PROGRAMMING** (page 3).

Example: M - Wireless control DIM5, on track, with unprogrammed lamps. In automatic mode, the DALI bus is immediately scanned. Each lamp is programmed, assigning it an address and a group to which it belongs, from 0 to 7, automatically and sequentially. Having reached the programming of the eighth lamp, M - Wireless control DIM5 will continueassigning the ninth again to Group 0 and then again to grow. All the lamps present on the BUS will be programmed, **for a maximum of 64**. Unprogrammed lamps will initially appear on, to go off one at a time, as they are successfully programmed. At the end of the process, the lamps will turn on again.

**IMPORTANT:** Groups 0 to 7 will directly correspond to the 8 sliders in the control app.

If the power supply fails, or the M - Wireless control DIM5 is removed from the track, upon reset / reinsertion,M - Wireless control DIM5 immediately checks for the presence on the bus of newlamps (without address and Group) and if any are found, assigns them theaddress and group, in the same way as described for the first start-up, starting from the first free Group address.

After this phase, which lasts a few seconds, the system is operational again. All lamps already programmed, even added later, will keep the data, which they will use in normal operation.

## **SELECTIVE PROGRAMMING - CREATION OF GROUPS**

It is possible to decide on the assignment group of unprogrammed lamps, using the control mechanism when power is restored, remembering that:

- Addresses and groups will be assigned starting from the first free Group address - That already programmed lamps will keep the assignment with selective programming.

It is possible to check the status of the lamps and the related groups created by the APP as you proceed. It is therefore possible to manage the programming and at the same time check it through the APP.

Here is an example:

-With power supply connected and present, with empty track, insert the first lamp to be programmed: it must turn on. If it does not turn on, check that it is fully inserted into the track.

Insert M - Wireless control DIM5 in the track - After a few seconds the lamp goes out to indicate the successful association with Group 0 (the first free) controlled by the first slider of the App.

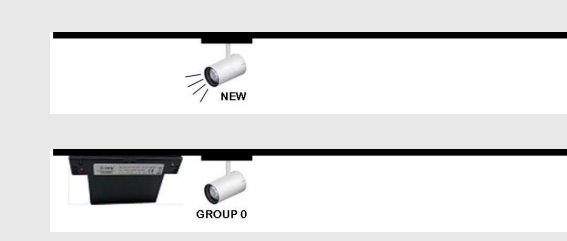

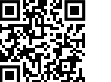

**Gebruikshandleiding / Installation sheet / Mode d'emploi / Manual de operatiòn WWW.DELTALIGHT.COM / Инструкция по установке / Gebrauchsanweisung / الاستخدام دلیل /⩇ 垃ㄉ⁊**

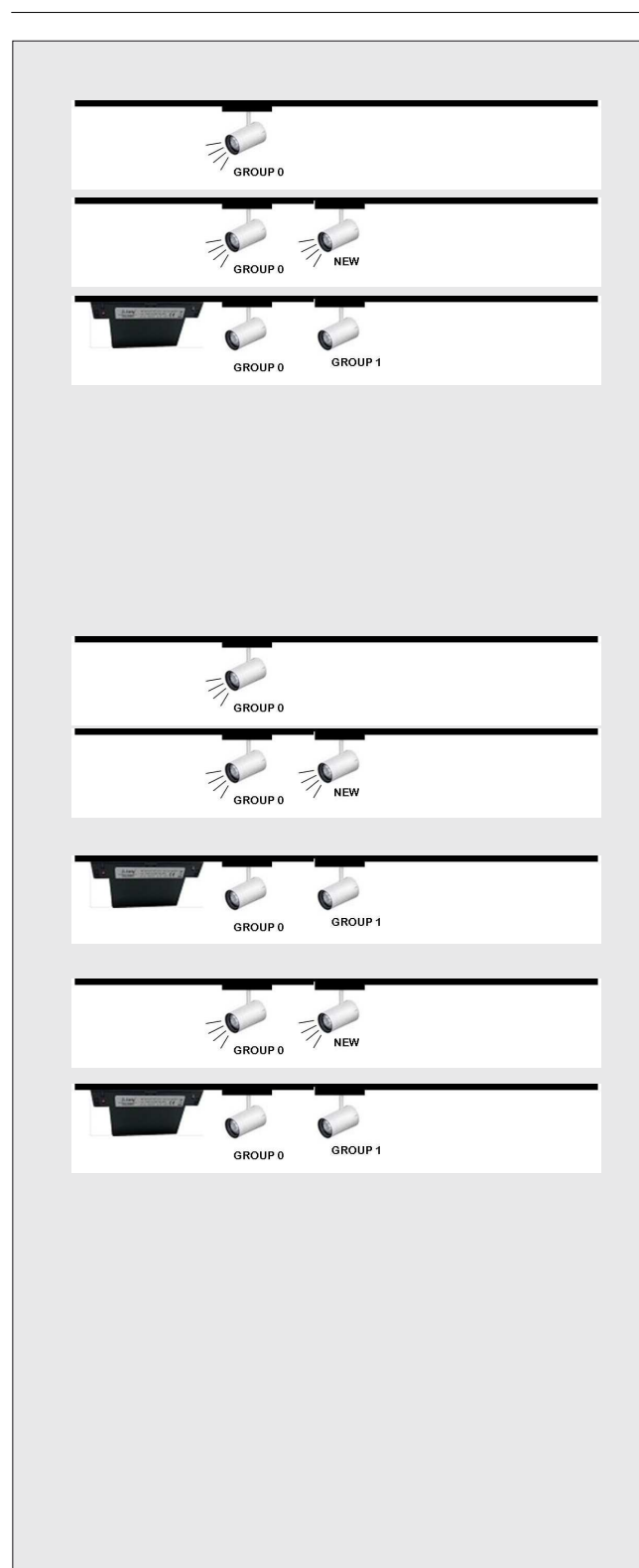

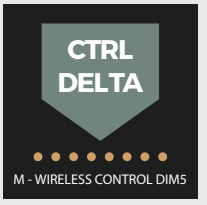

#### If it does not turn off, check that it is fully inserted into the track (DALI side).

- Remove M Wireless control DIM5 from the track again - The lamp just programmed will have to turn on again
- Insert a new lamp to be programmed into the track
- This lamp must also light up
- Insert M Wireless control DIM5 in the track
- After a few seconds, the new lamp also turns off to indicate
- That it has been associated with Group 1 (the first free Group), controlled by the second Slider of the APP
- Remove M Wireless control DIM5 from the track and proceed with the subsequent lamps to be programmed.

As already seen, each new lamp will be progressively assigned to the first free group between 0 and 7.

# **ASSOCIATION OF OTHER LAMPS TO GROUP 1**

To associate other lamps to Group 1:

- Check that at least one lamp assigned to Group 0 is inserted in the track
- Check that no lamps assigned to Group 1 are inserted in the track
- Remove the M Wireless control DIM5 from the track: the Group 0 lamp switches on
- Insert the lamp to be associated with Group 1 in the track: this too must turn on.
- Insert the M Wireless control DIM5 in the track

- After a few seconds the new lamp switches off to indicate that it has been associated with Group 1

- Remove the M Wireless control DIM5 from the track: the lamps turn on
- Remove from the track only the lamp just associated with Group 1 and set it aside
- Insert the new lamp to be associated again with Group 1: it must turn on.
- Insert the M Wireless control DIM5 in the track
- After a few seconds the lamp switches off to indicate
- That this new lamp has also been associated with Group 1

By repeating this sequence it is possible to safely assign other lamps to Group 1. If you want to assign some lamps to group 2, it will be necessary to always keep a lamp already assigned to each of the previous Groups (Group 0, Group 1) inserted in the track and repeat the sequence described above for all the lamps to be associated with Group 2.

Once all the lamps have been programmed, it is possible to insert them in the track: the lamps assigned to a specific group will be controlled together by the relative cursor directly from the APP interface

## **PROGRAMMING WITH EXTERNAL DALI PROGRAMMER**

With a master DALI device program the group of each lamp. Valid groups are only groups from 0 to 7 inclusive. By assigning the lamp to a group greater than seven, the lamp will not execute any commands

## **ATTENTION**

By connecting and powering the track without programming the system , the M - Wireless control DIM5 will program all the new lamps in a RANDOM mode.

**RESET OF LAMPS** (erasure of DALI group assigned to lamps) Using the Casambi APP:

> act on the main icon (in the picture) as if to turn all the devices on and off, 20 consecutive times.

During this phase, the lamps will follow the on and off commands and then stop working at the twentieth maneuver.

This situation will confirm the reset of the lamps present in the system.

In some cases, even less than 20 cycles may be enough to reset.

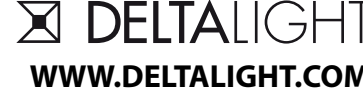

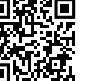

**Gebruikshandleiding / Installation sheet / Mode d'emploi / Manual de operatiòn WWW.DELTALIGHT.COM / Инструкция по установке / Gebrauchsanweisung / الاستخدام دلیل /⩇ 垃ㄉ⁊**

**off the track, for at least 15 sec**

**CTRL DELTA**

The system is now ready to be reconfigured.

I**MPORTANT**: **to guarantee the correct reprogramming, after the reset, both lamps and M - Wireless control DIM5 should be removed from the track and kept**

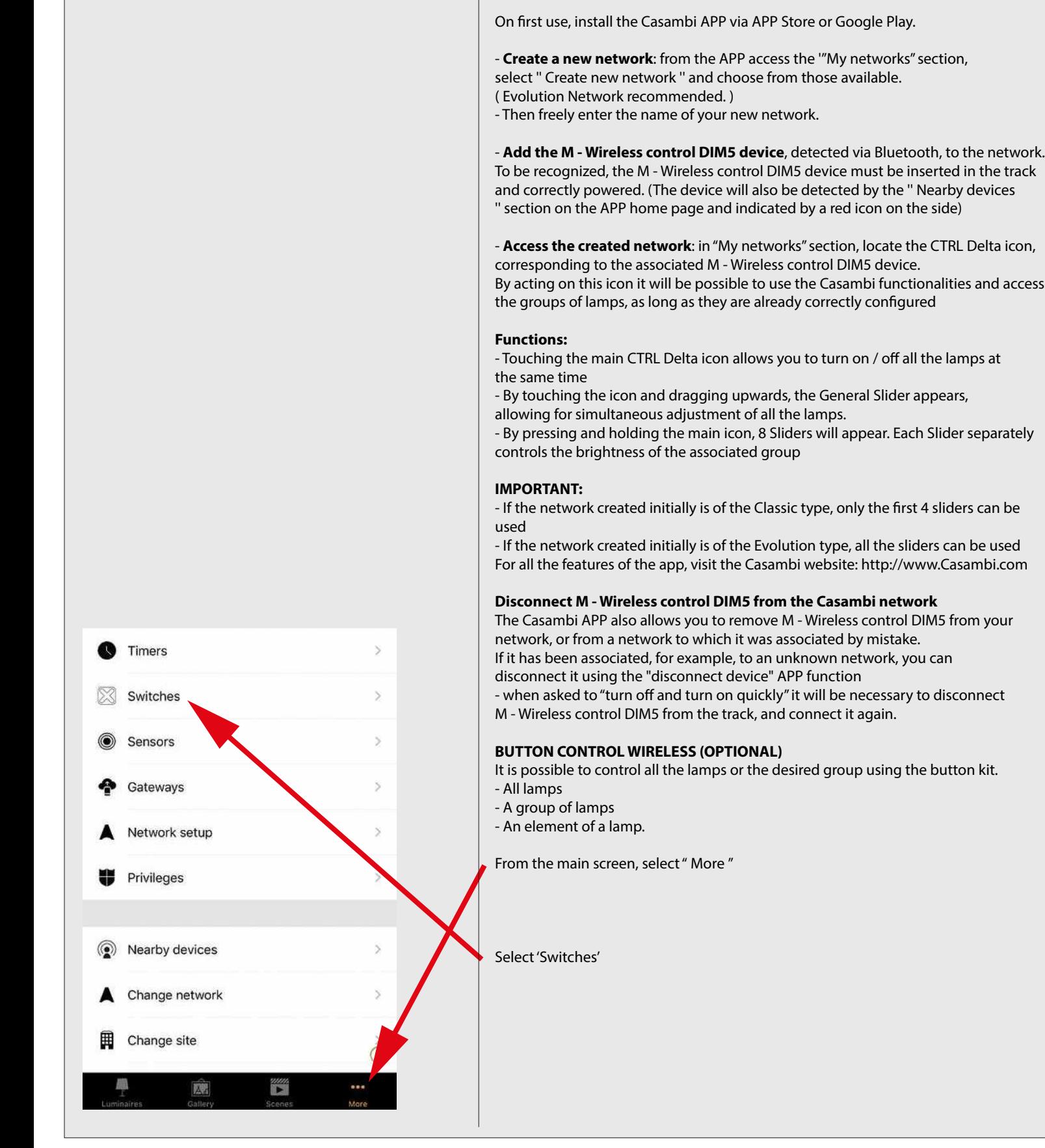

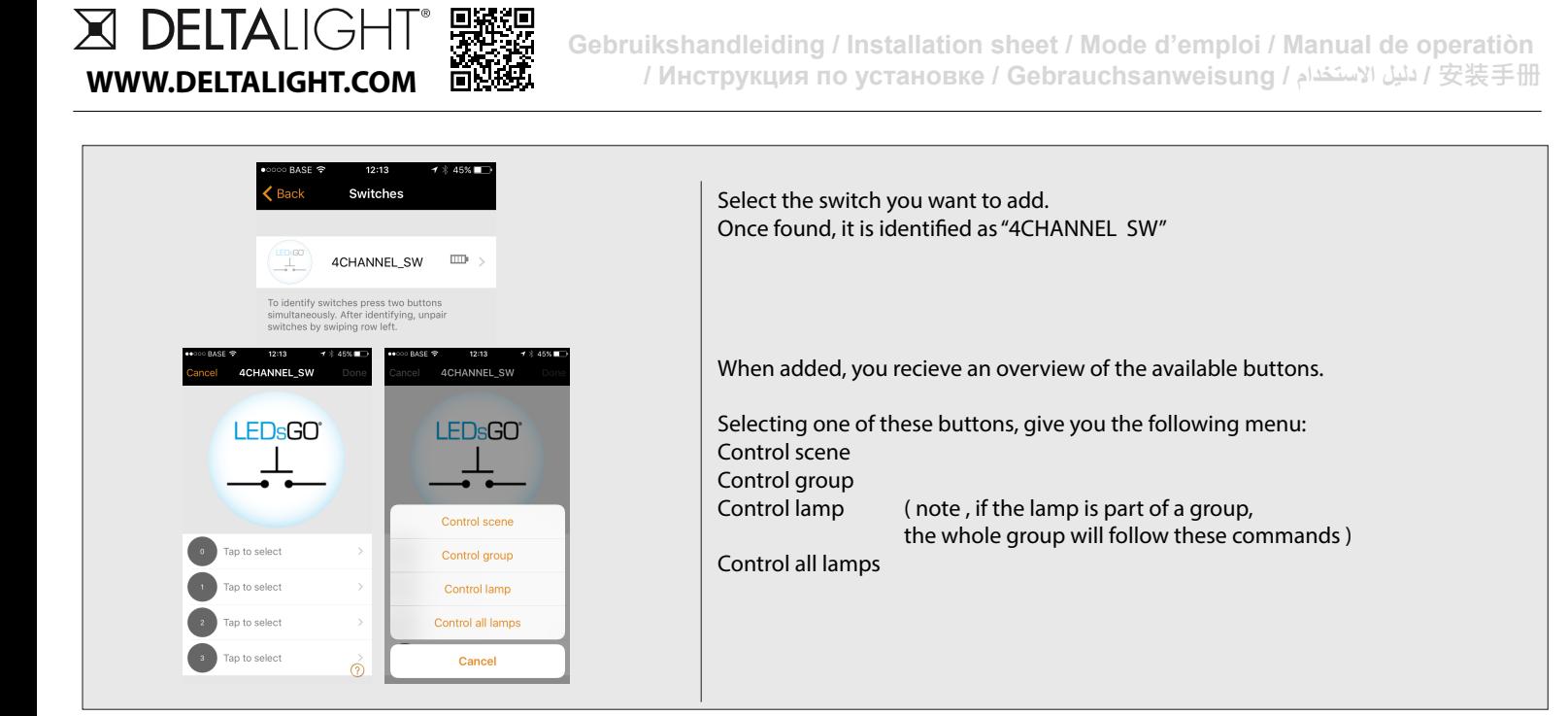

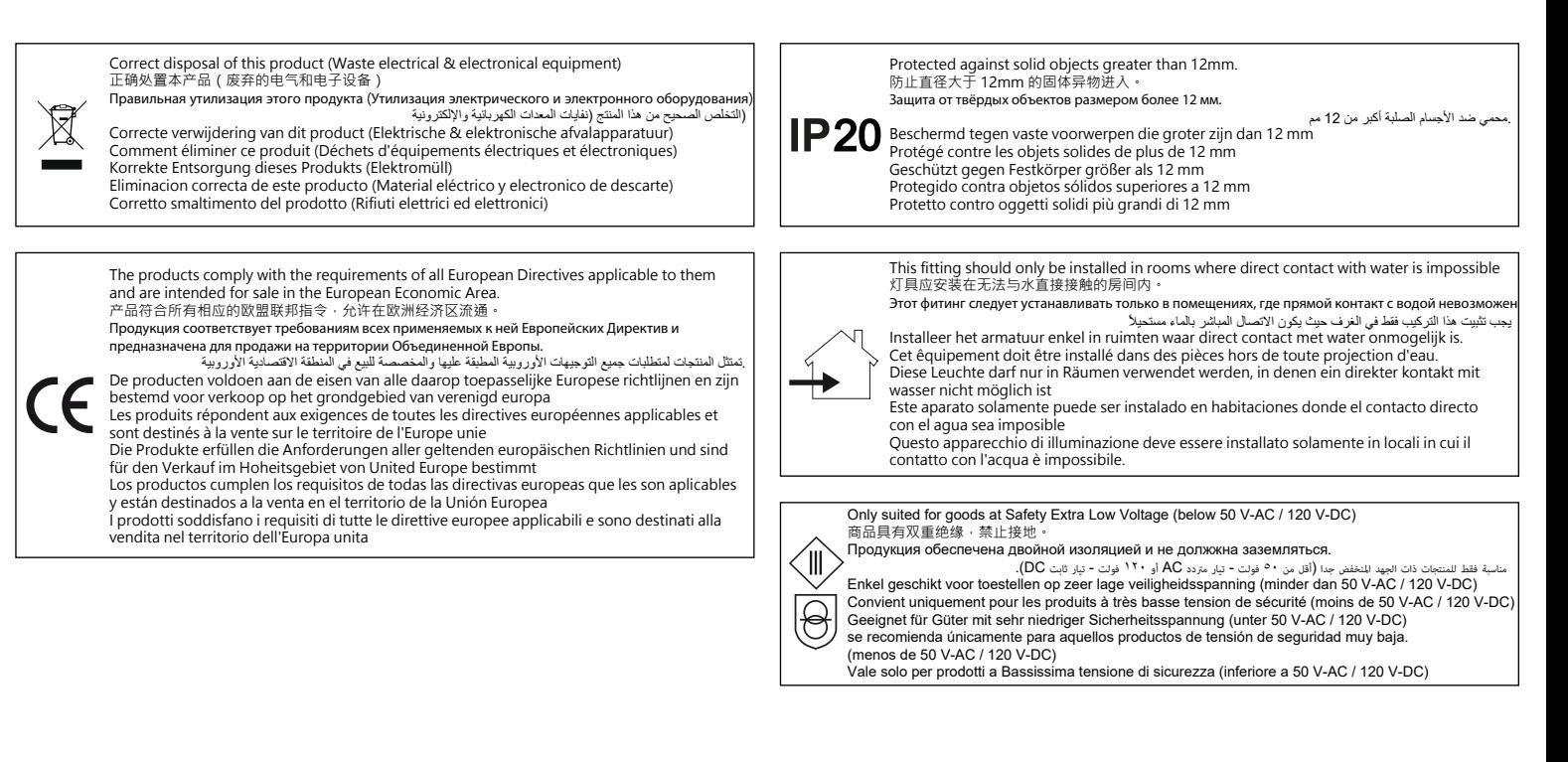